# - ミニ体験授業 ー 生産現場で働くコンピュータ による制御体験

2018年11月10日(土) 11:00~11:40 11日(日) 11:00~11:40 14:30~15:10

機械工学科 三谷 祐一朗 技術職員 中澤 新吾 機械工学科 5年 坂井達成・外園 玲央

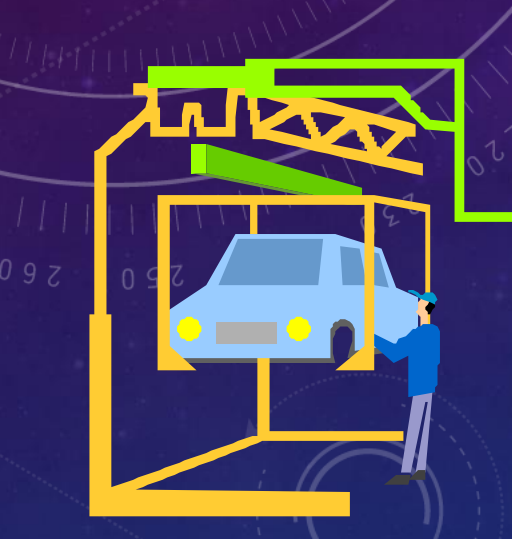

#### 今日の体験授業の内容

1.沼津高専のどの授業で習うこと? 2.何に役に立つ? 3.プログラミング授業の体験 4. 質問/アンケート

※写真撮影します.

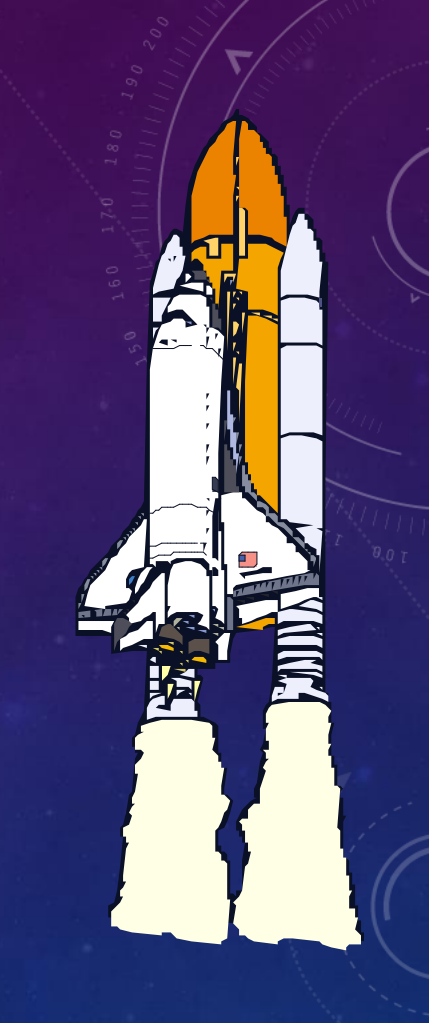

#### 1.沼津高専のどの授業で習うこと?(1)

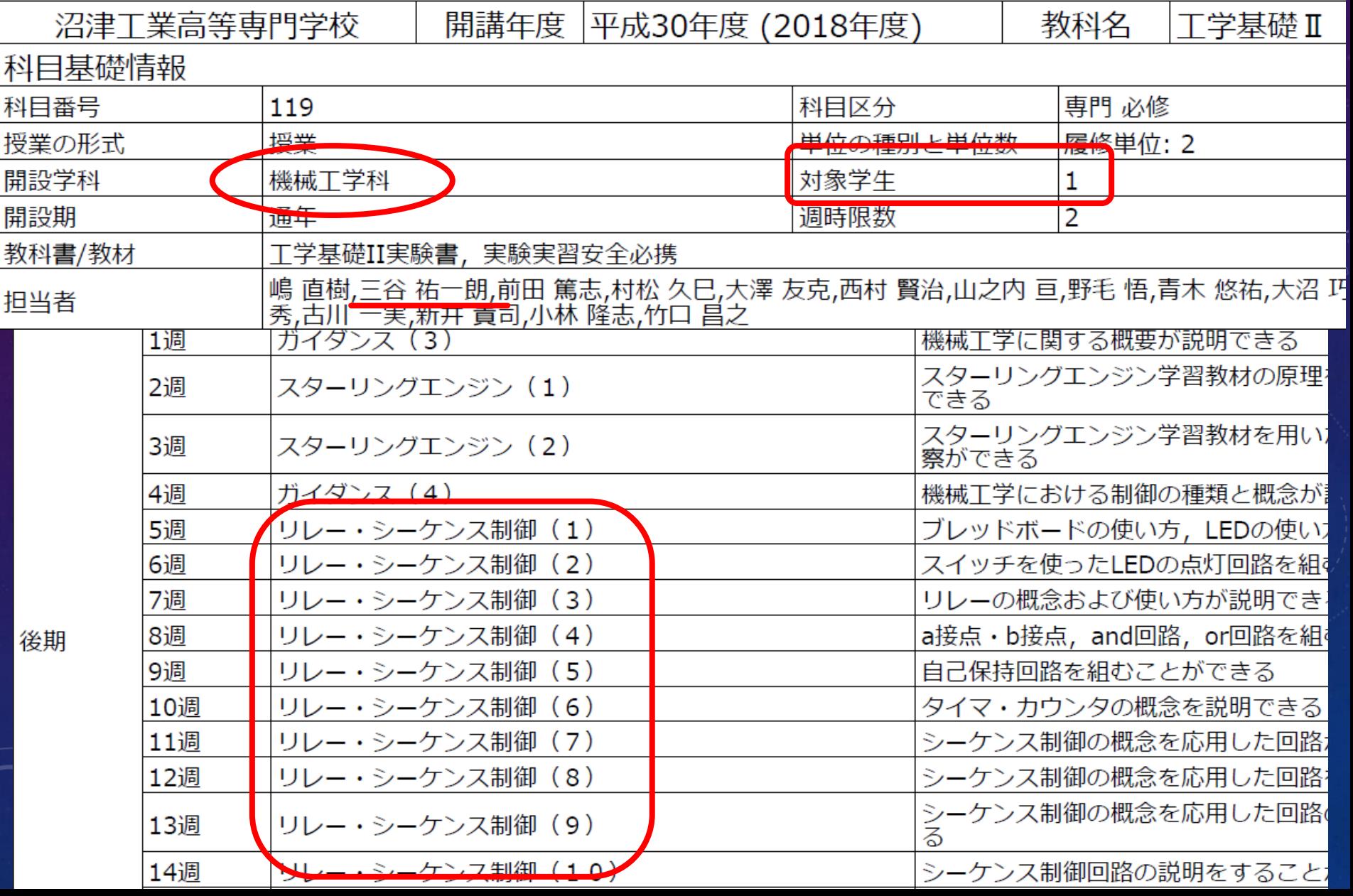

#### 1.沼津高専のどの授業で習うこと?(1)

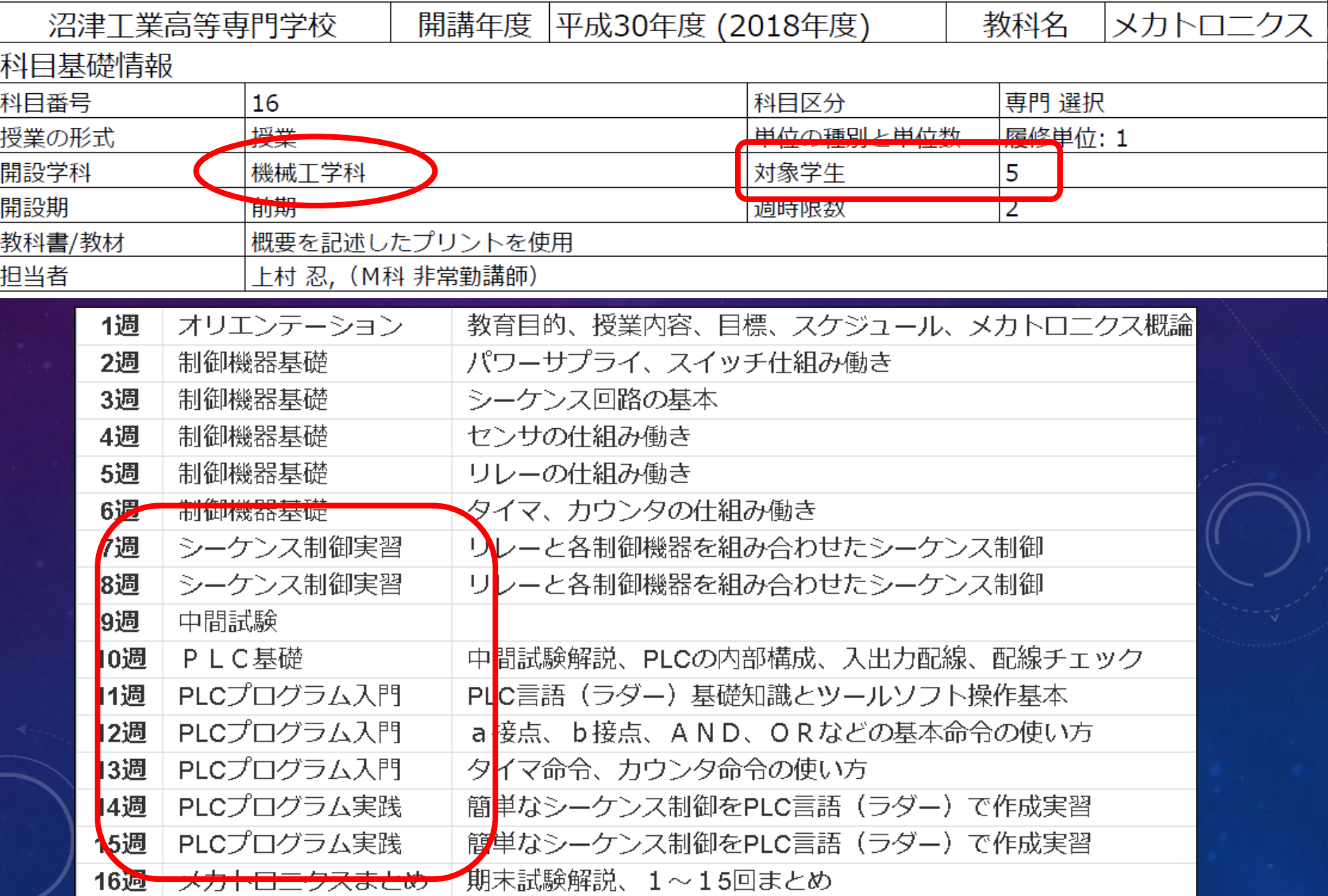

#### 1. 沼津高専のどの授業で習うこと?(2)

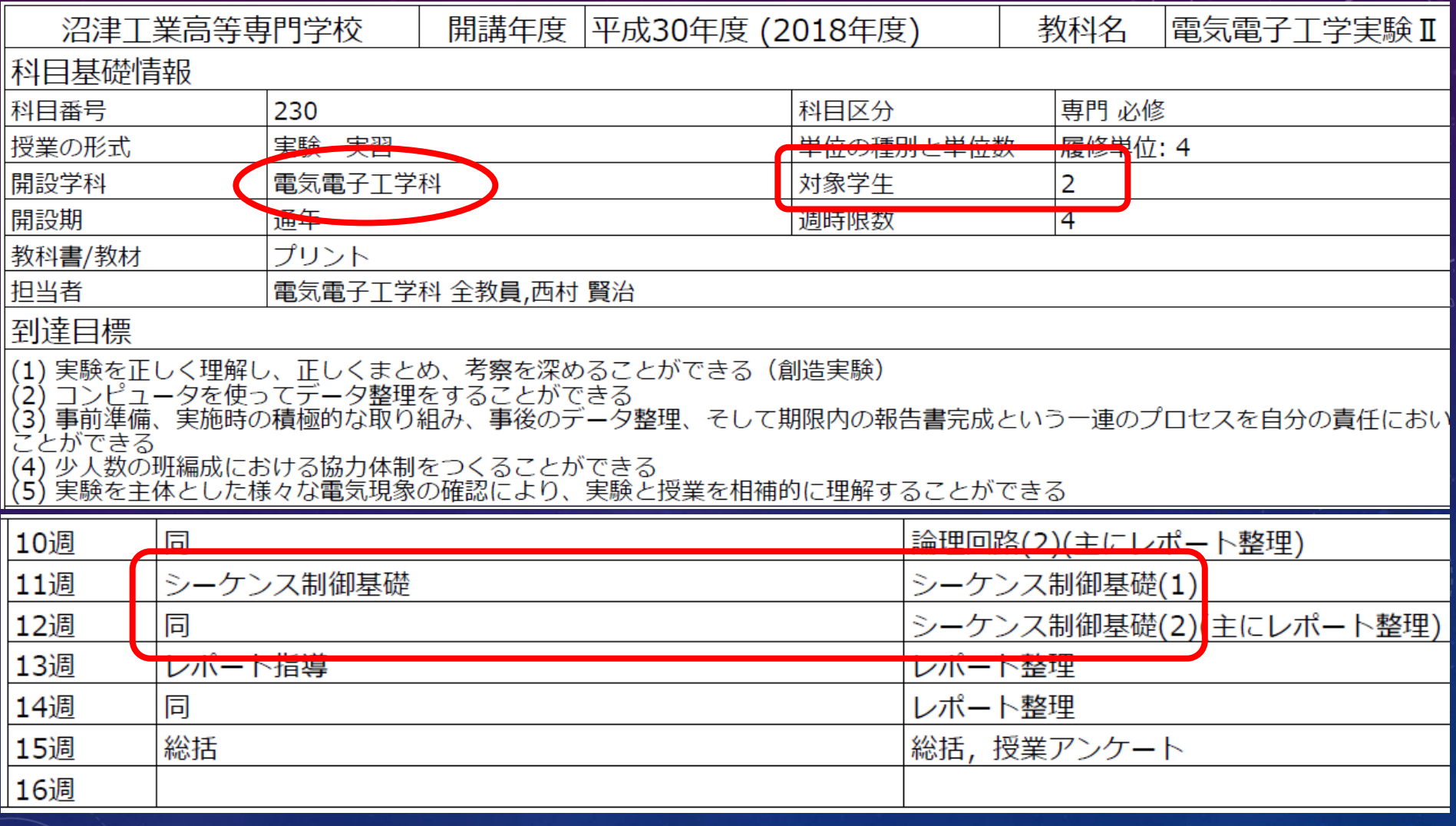

### 1. 沼津高専のどの授業で習うこと? (3)

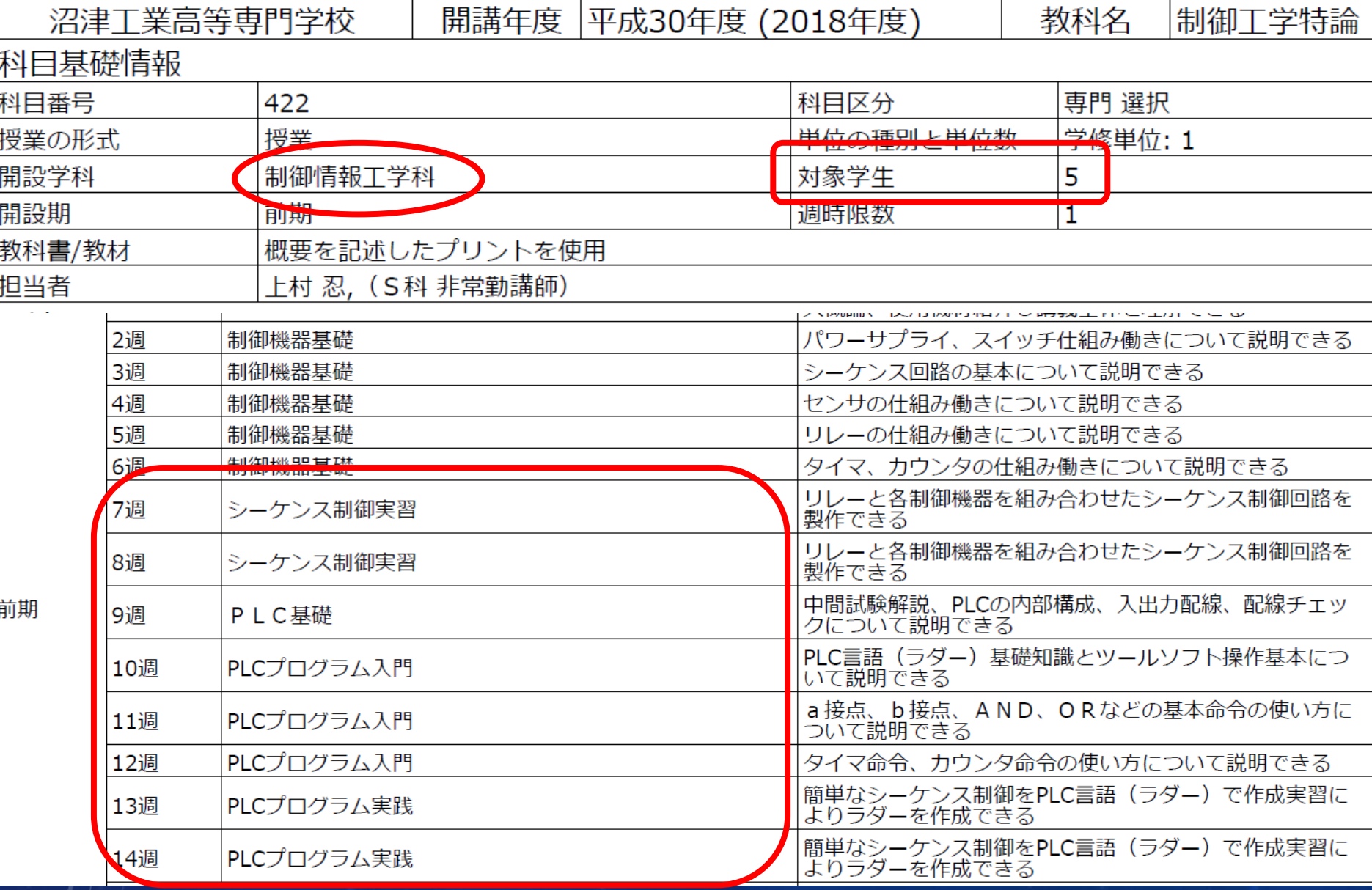

#### 2. 何の役に立つ?

車の生産ライン: <https://www.youtube.com/watch?v=30S-Hmsr08U>

ディズニーリゾート: <https://www.youtube.com/watch?v=WqdMXdznDMk>

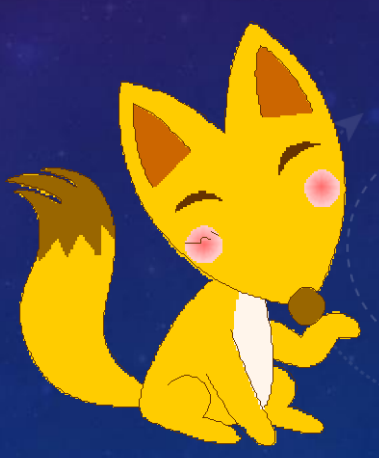

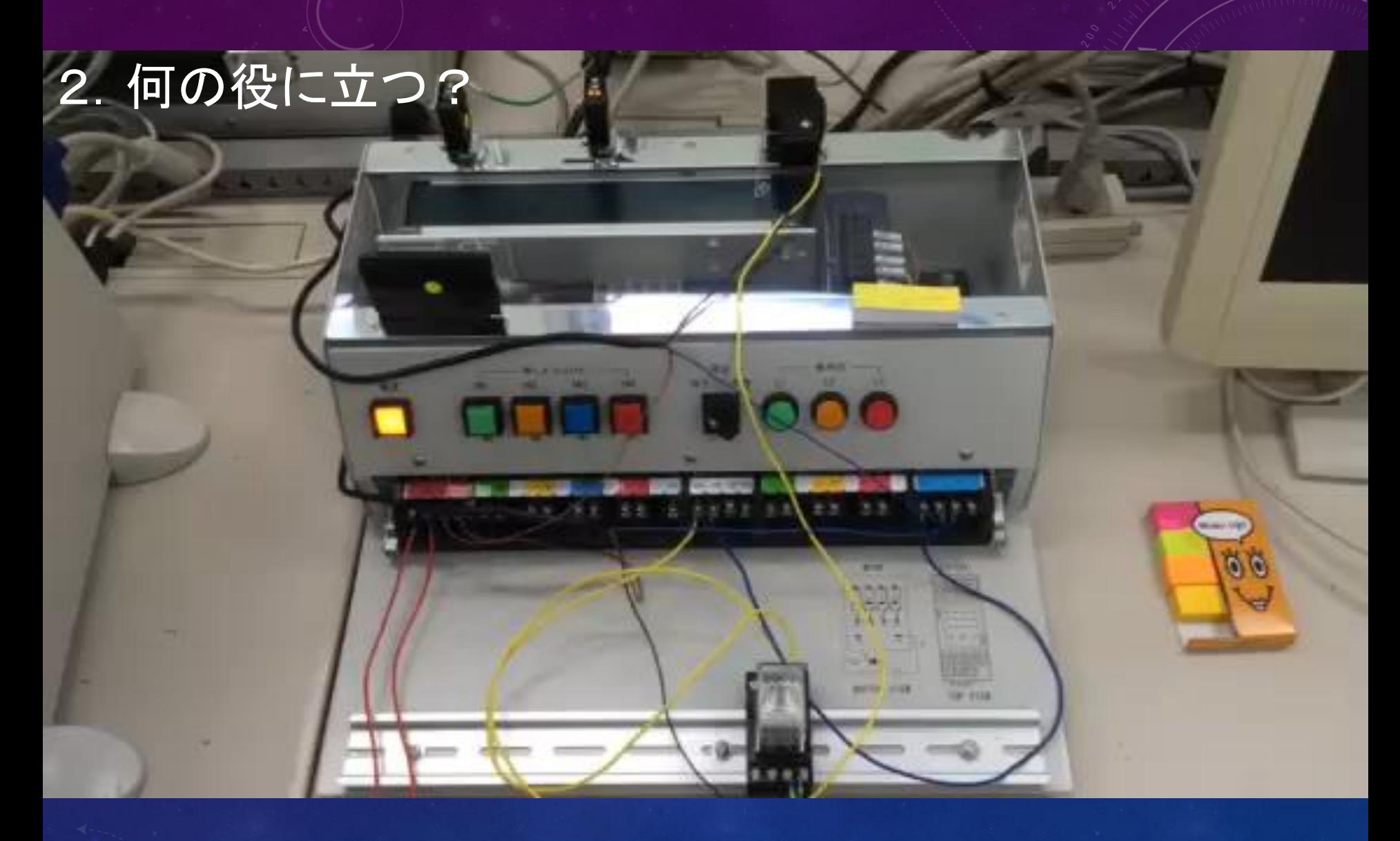

# ベルトコンベアによる搬送

# 2. 何の役に立

# Pick & Place

### 2.何の役に立つ?

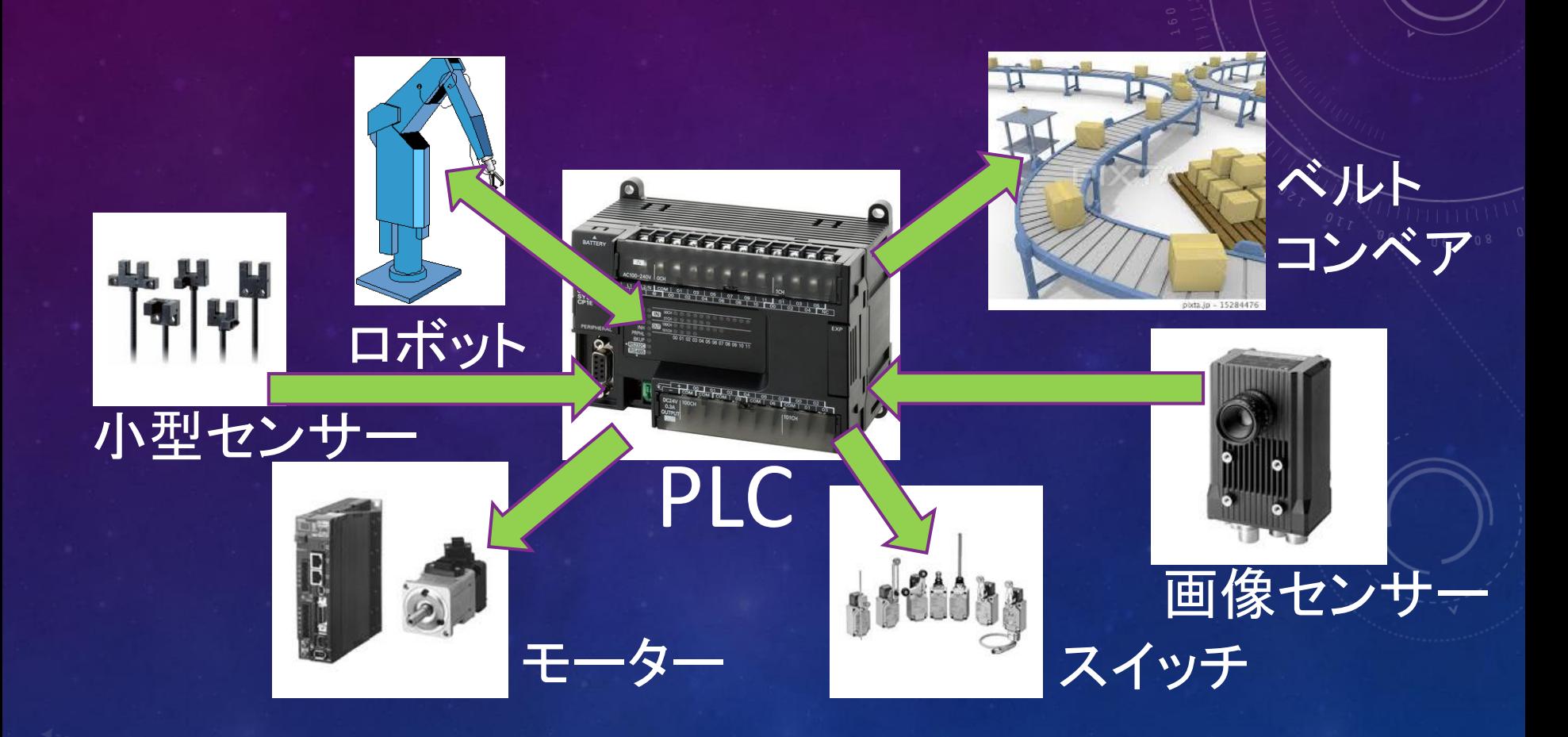

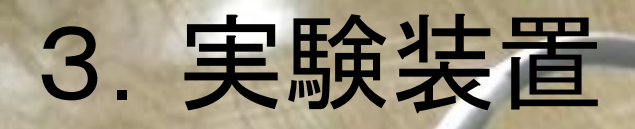

#### PLC (コントローラ)

電源

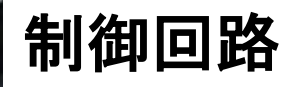

表示器

(タッチパネル)

電源スイッチ

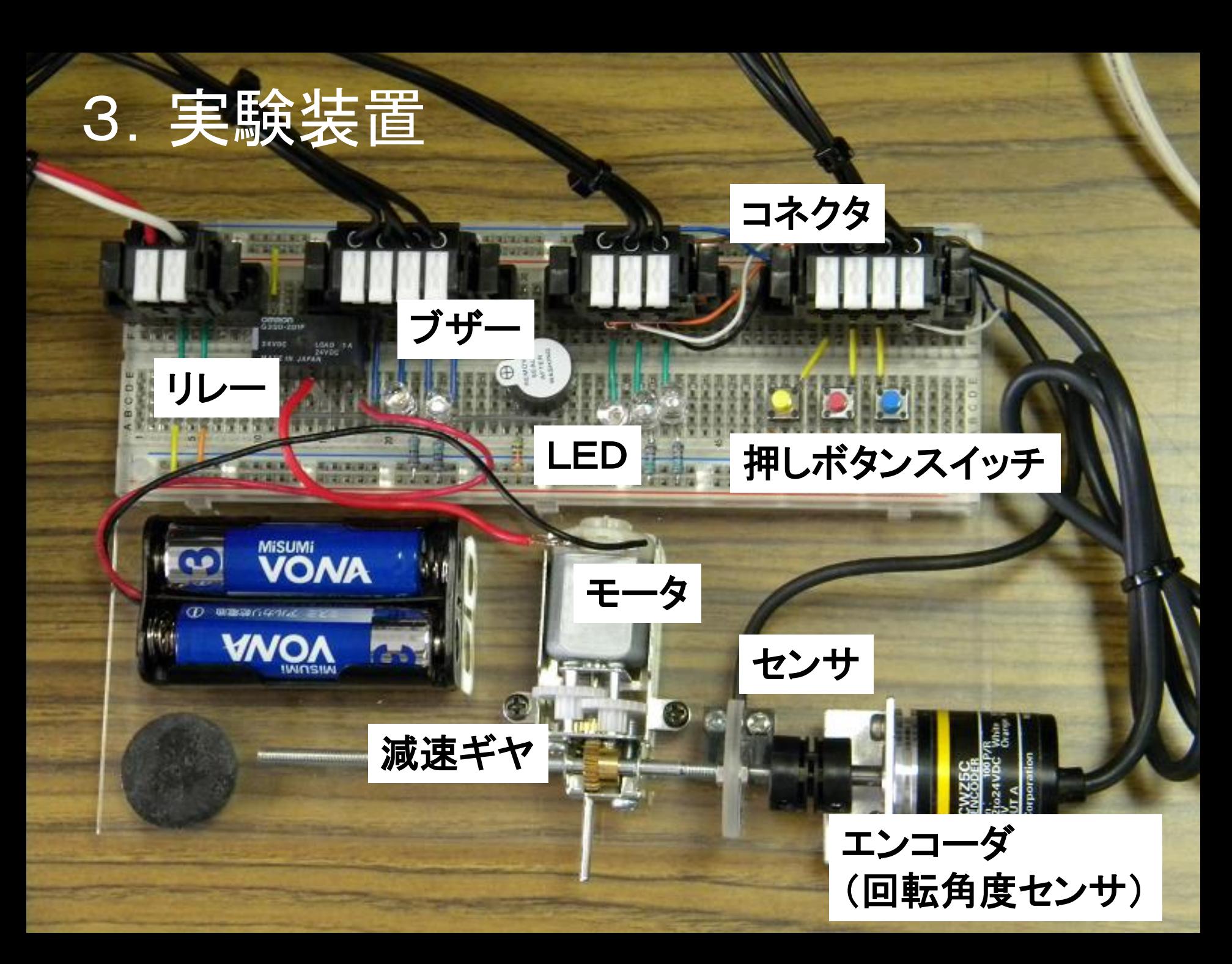

#### PLCを使ったプログラミングと制御

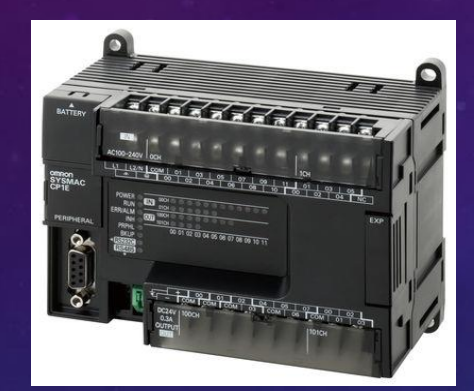

プログラムを転送

状態をモニタリング

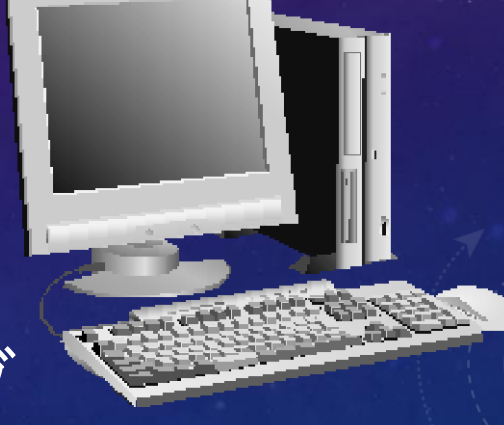

PLC スペーニングコン パソコン プログラムを動かして 機械を制御する

プログラミングする

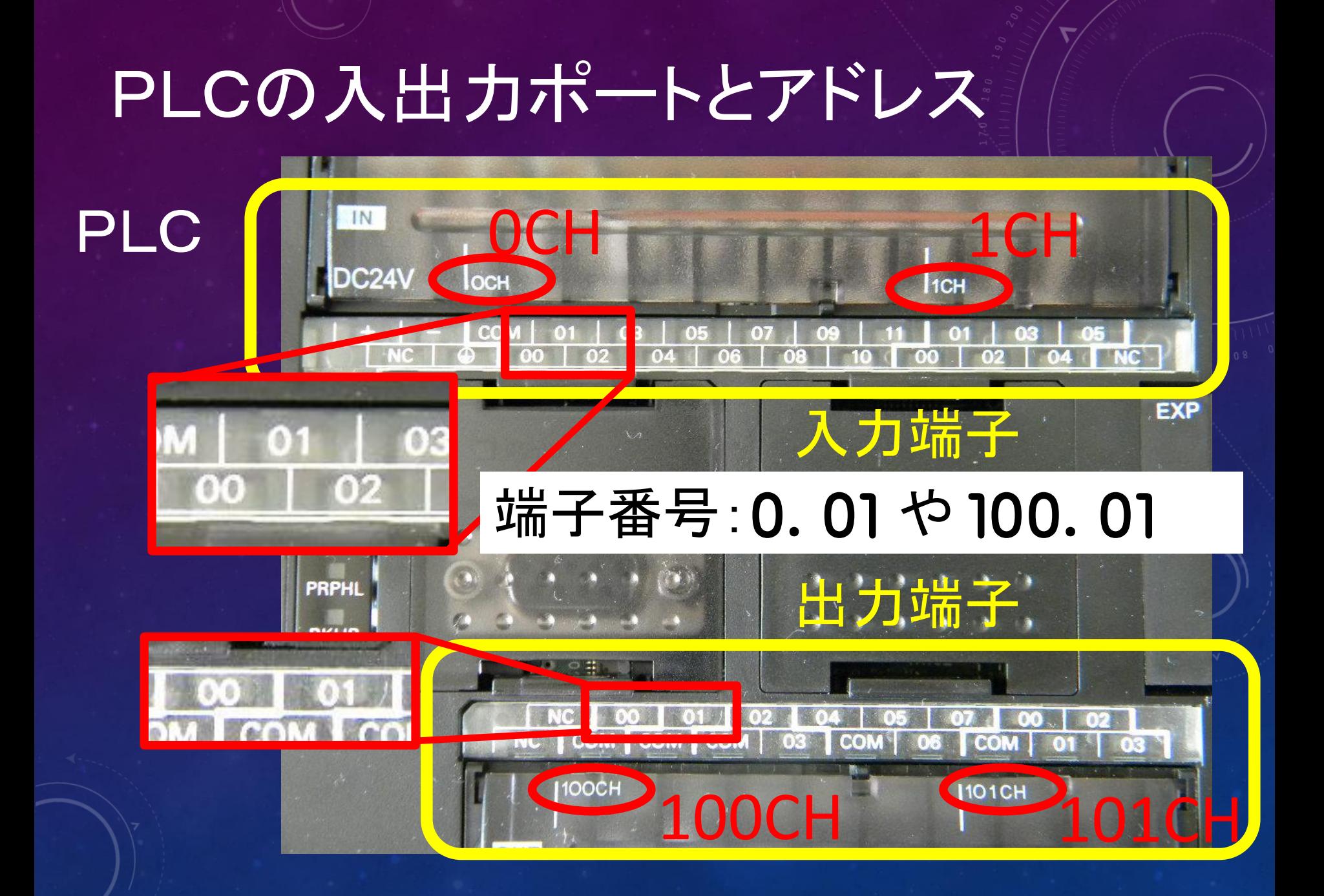

#### PLCの入出力ポートのアドレスと接続部品

入力ポート 出力ポート 1.00 フォトマイクロセンサ 100.01 モータ 1.01 赤スイッチ 101.01 ブザー 1.02 黄スイッチ 101.02 青LED 1.03 青スイッチ 101.03 赤LED

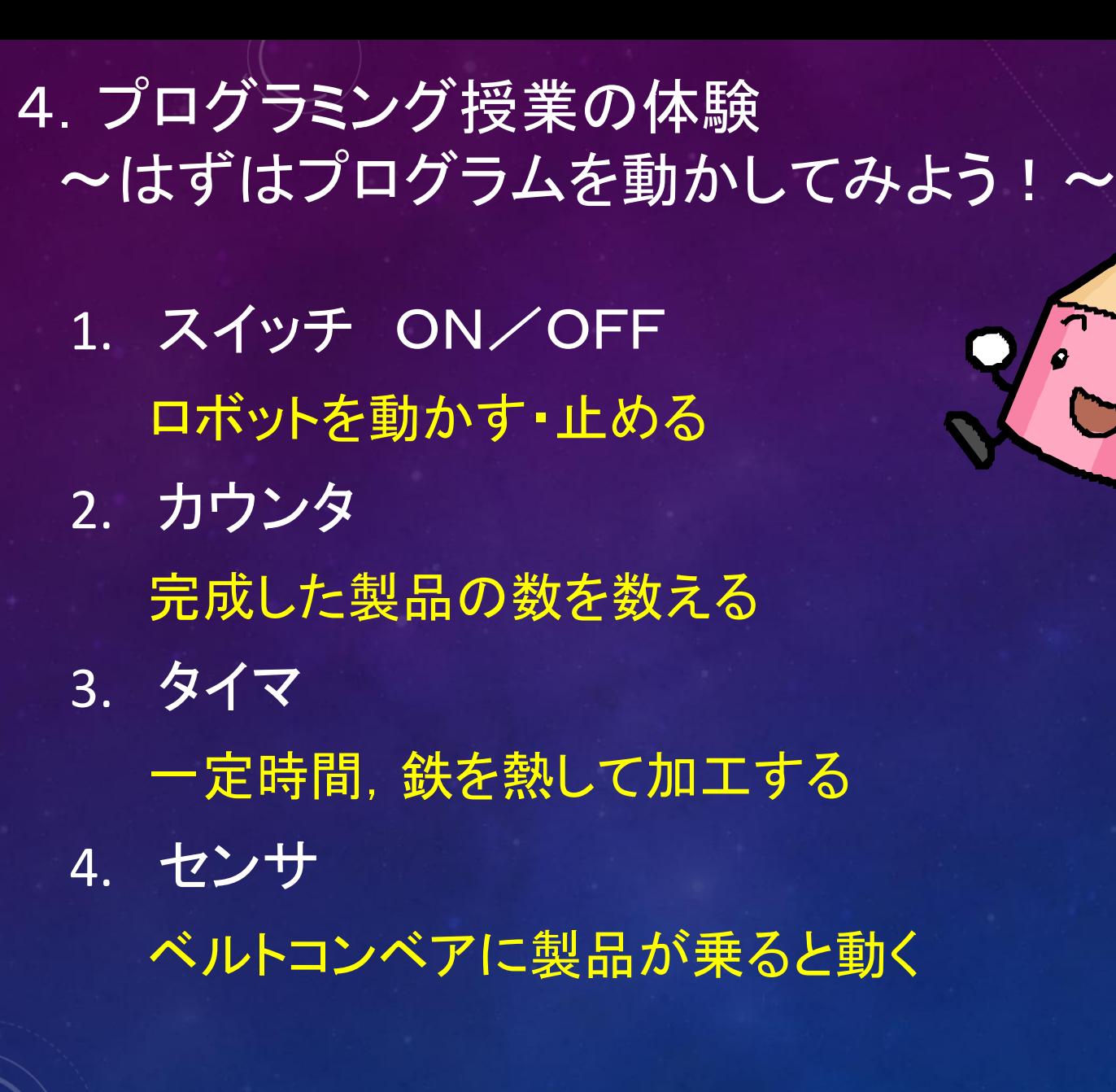

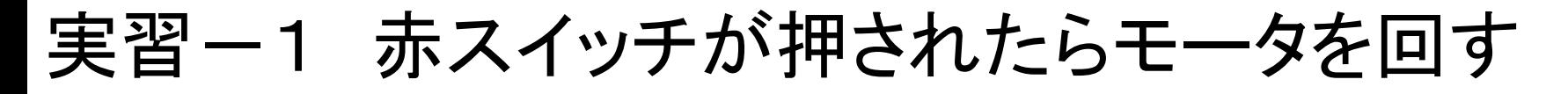

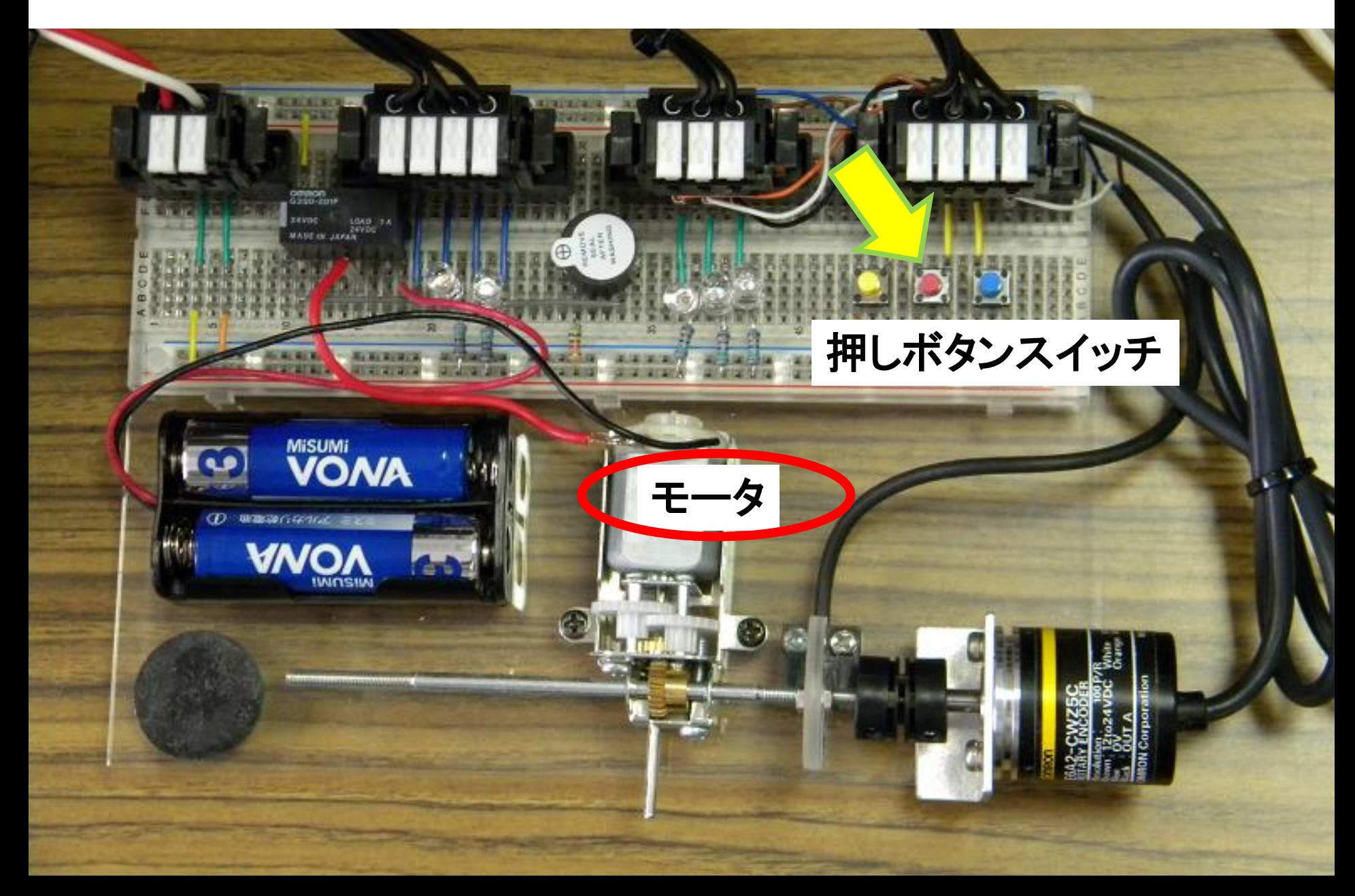

#### そのときPLCも反応する.

#### 赤スイッチを押すと, 入力ポート1.01のランプが光る

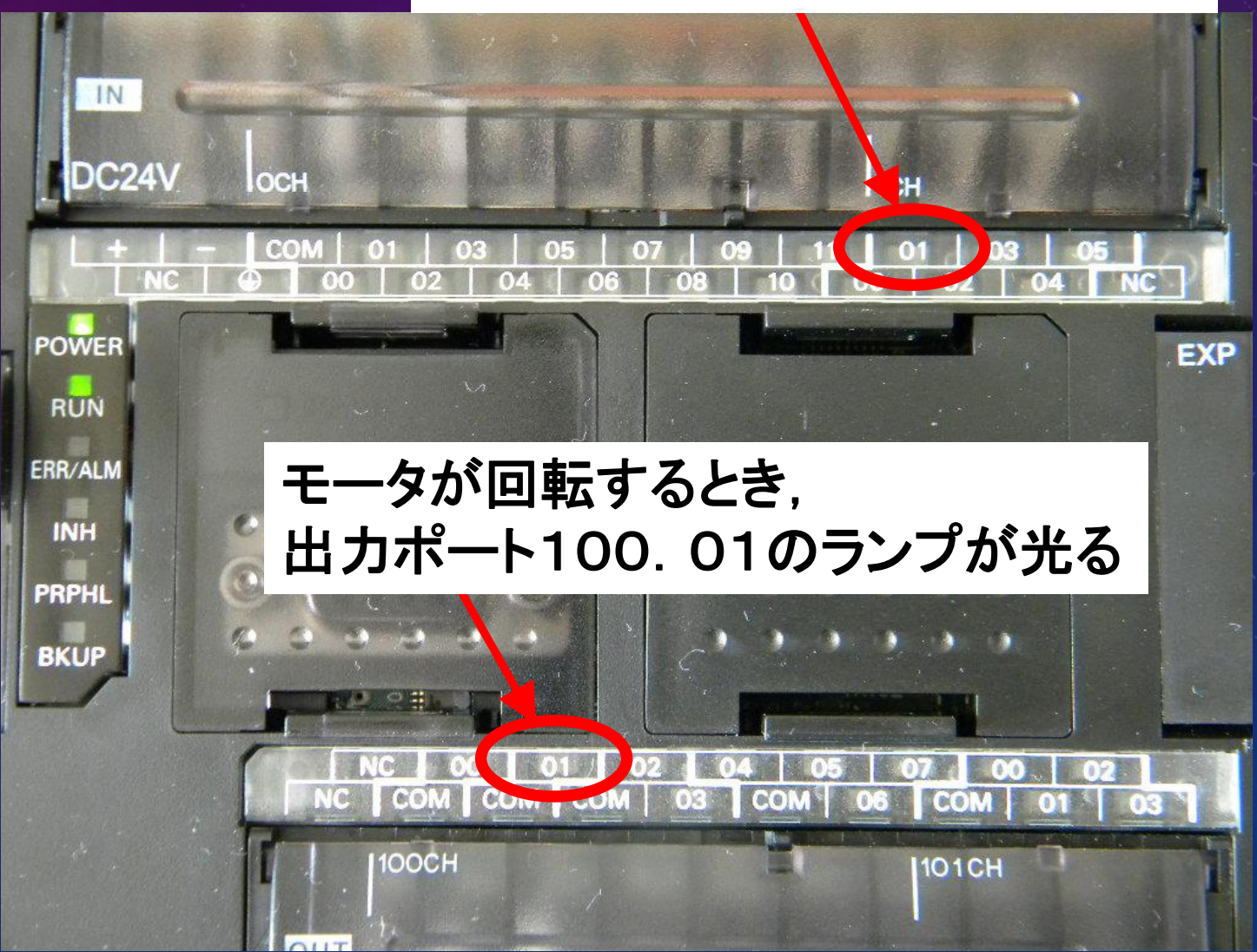

# 実習ー2 赤スイッチが押されたらブザーを鳴らす

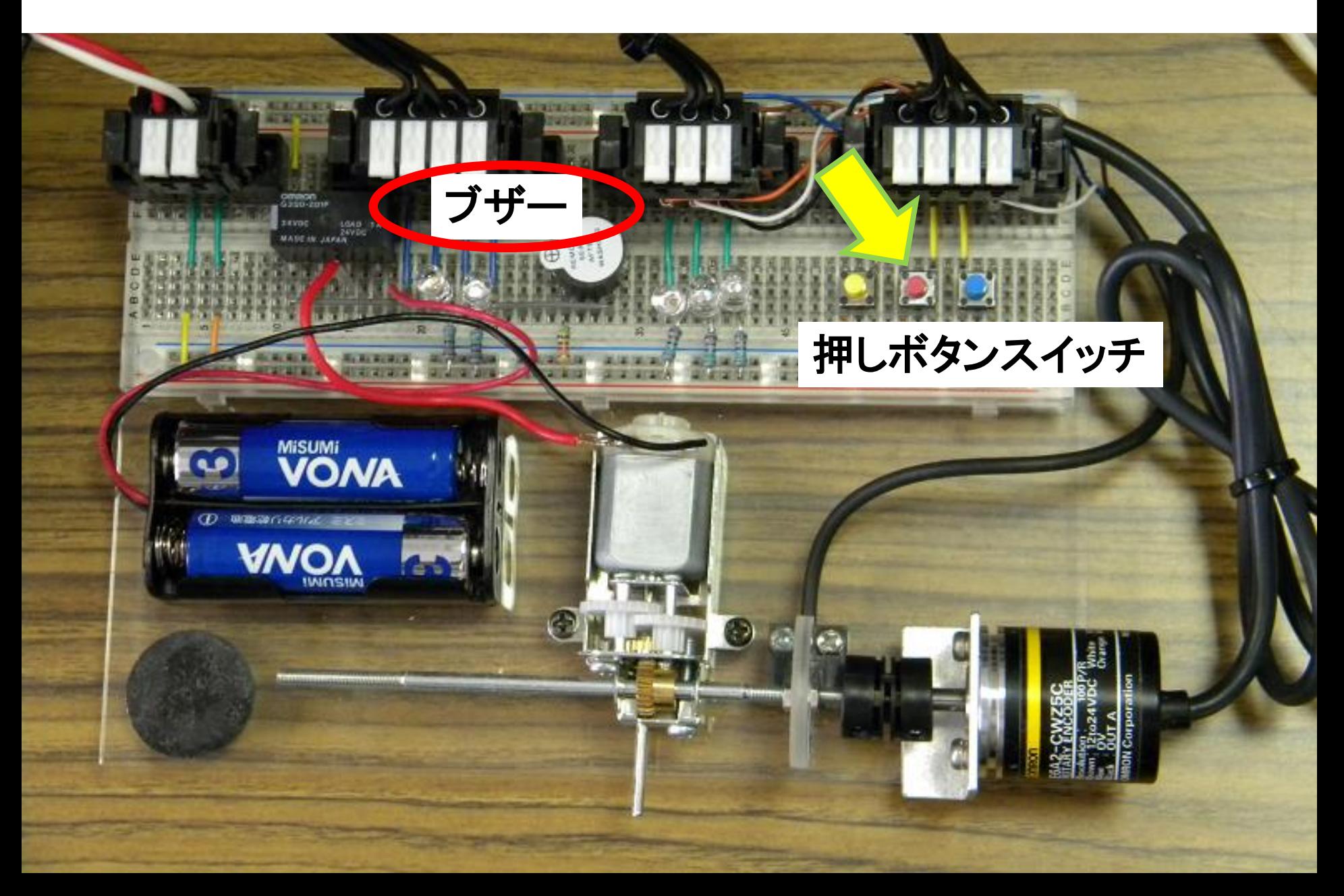

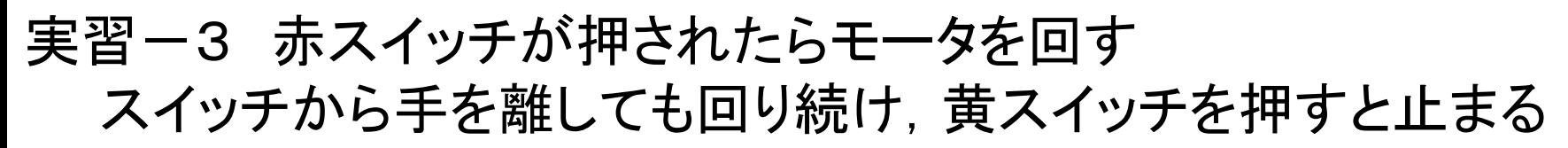

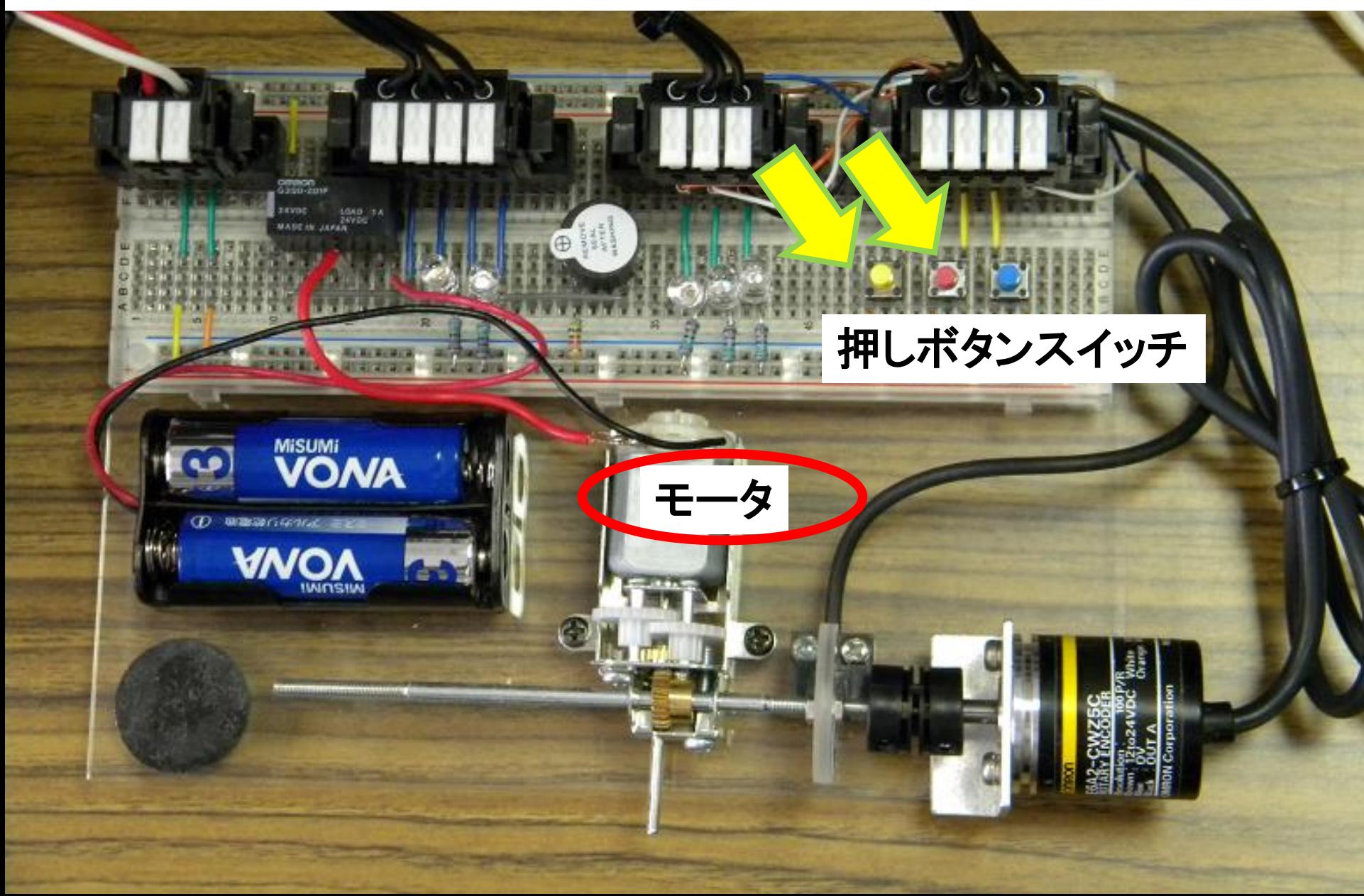

#### 実習ー4 赤スイッチが3回押されたらモータを回す 黄スイッチを押すと止まる

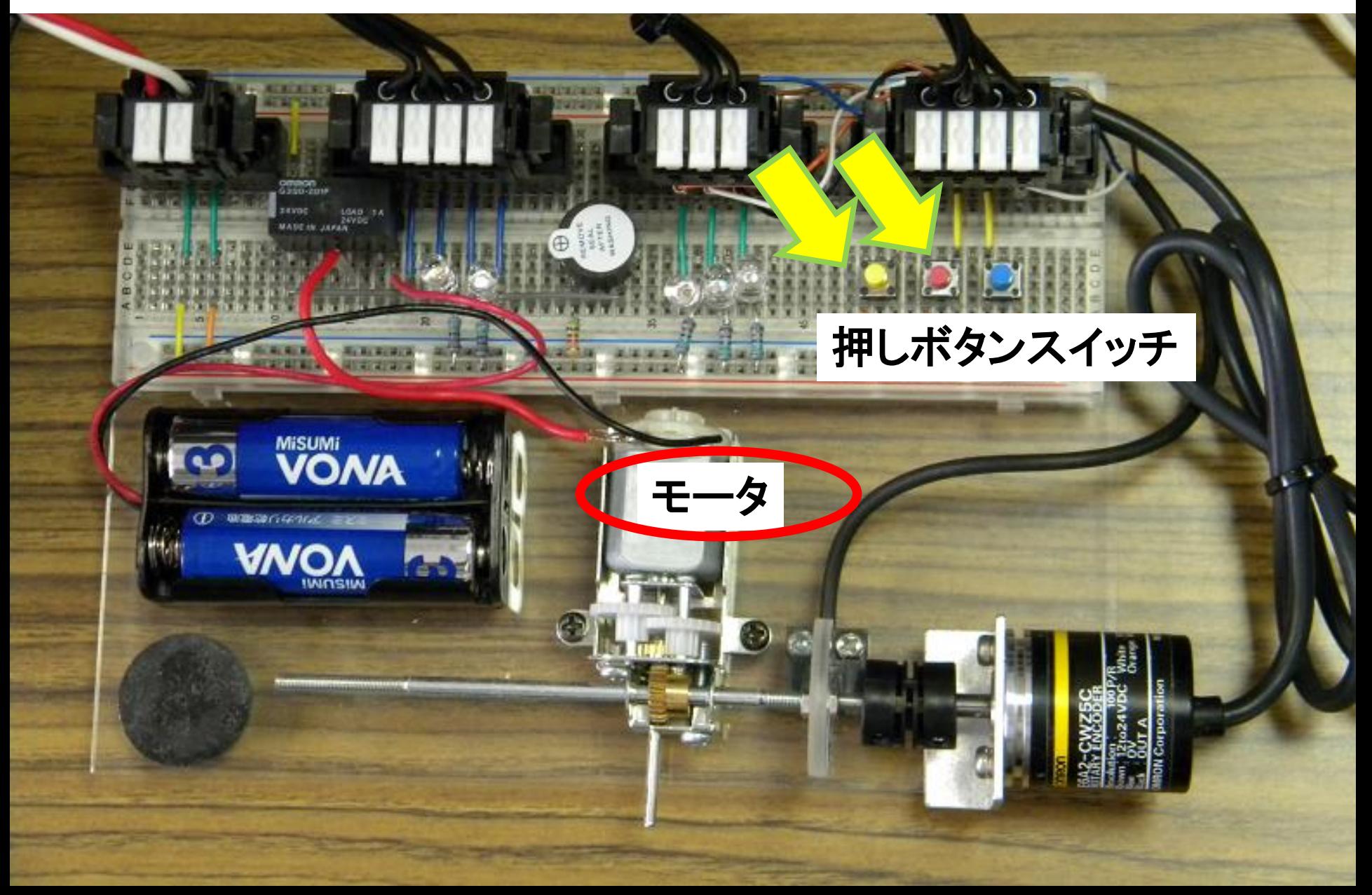

#### 実習-5 赤スイッチが押されたら赤LEDを点灯し, 3秒後に モータを回す. 黄スイッチを押すとモータが止まり, LEDが消える.

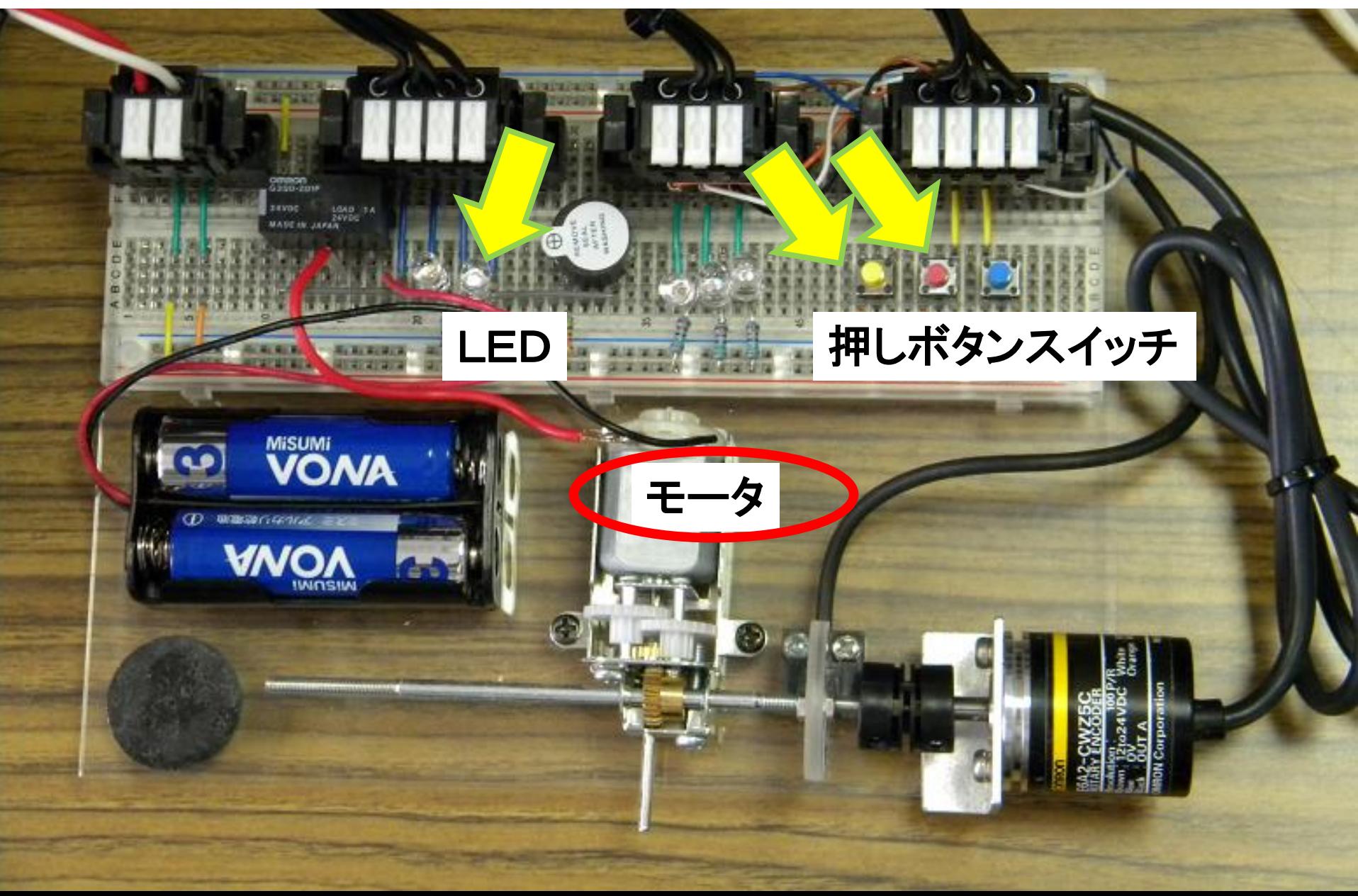

#### 実習-6 赤いスイッチが押されるとモータが回り,円盤のテープが センサに反応したらモータを止め,ブザーを1秒間鳴らす.

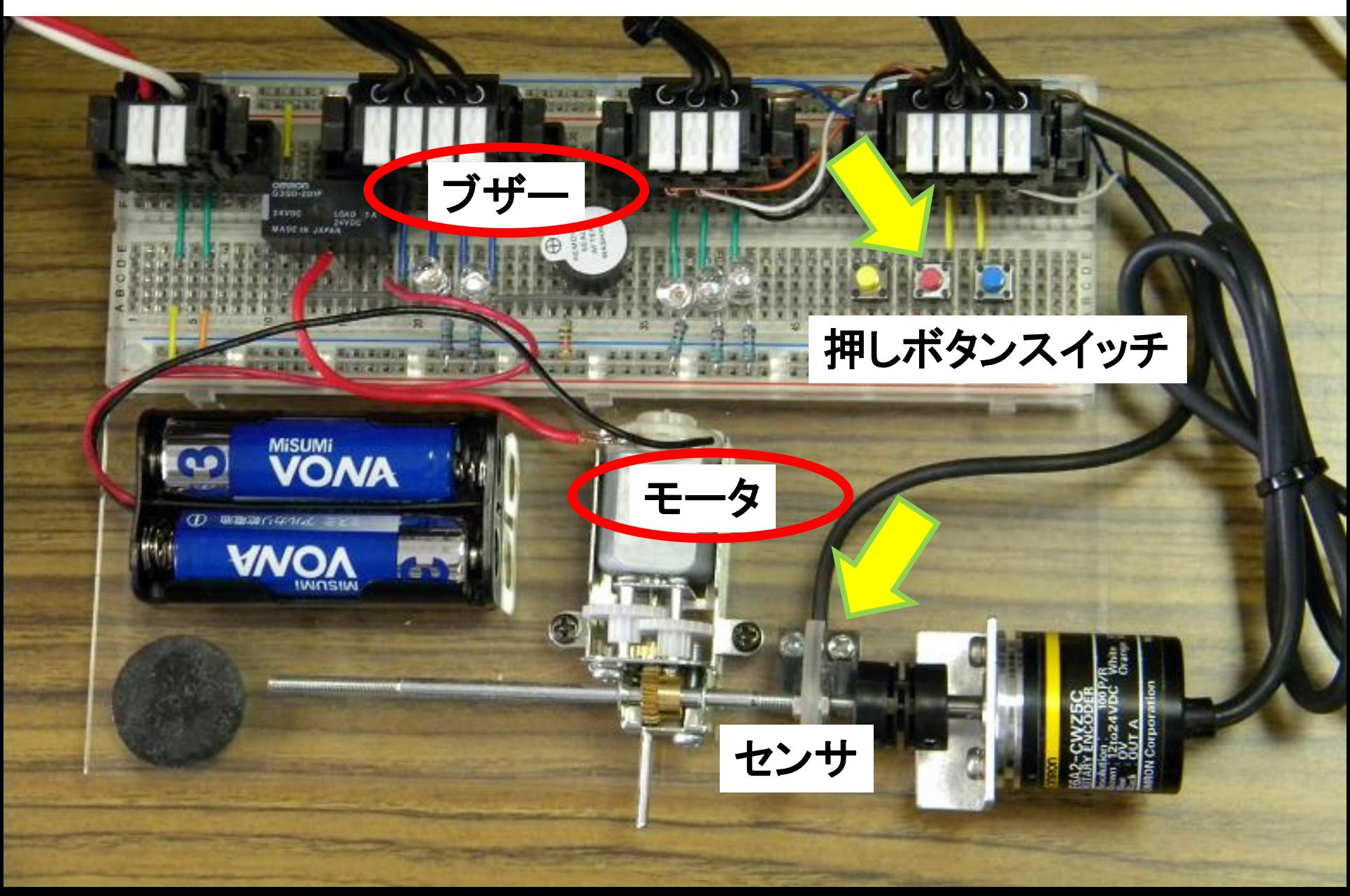

# 簡単なプログラムを作ってみよう!

- 1. スイッチ ON (Cキーで入力) 赤スイッチを押すと、赤LEDが点灯する. 2. スイッチ OFF (/キーで入力) 青スイッチを押すと,青LEDが消灯する.
- 3. AND回路 赤と青スイッチを両方押すと,ブザーが鳴る.
- 4. OR回路
	- 赤または青スイッチのどちらかを押すと,モータが回 転する.

#### 練習問題をやってみよう : コインパーキング

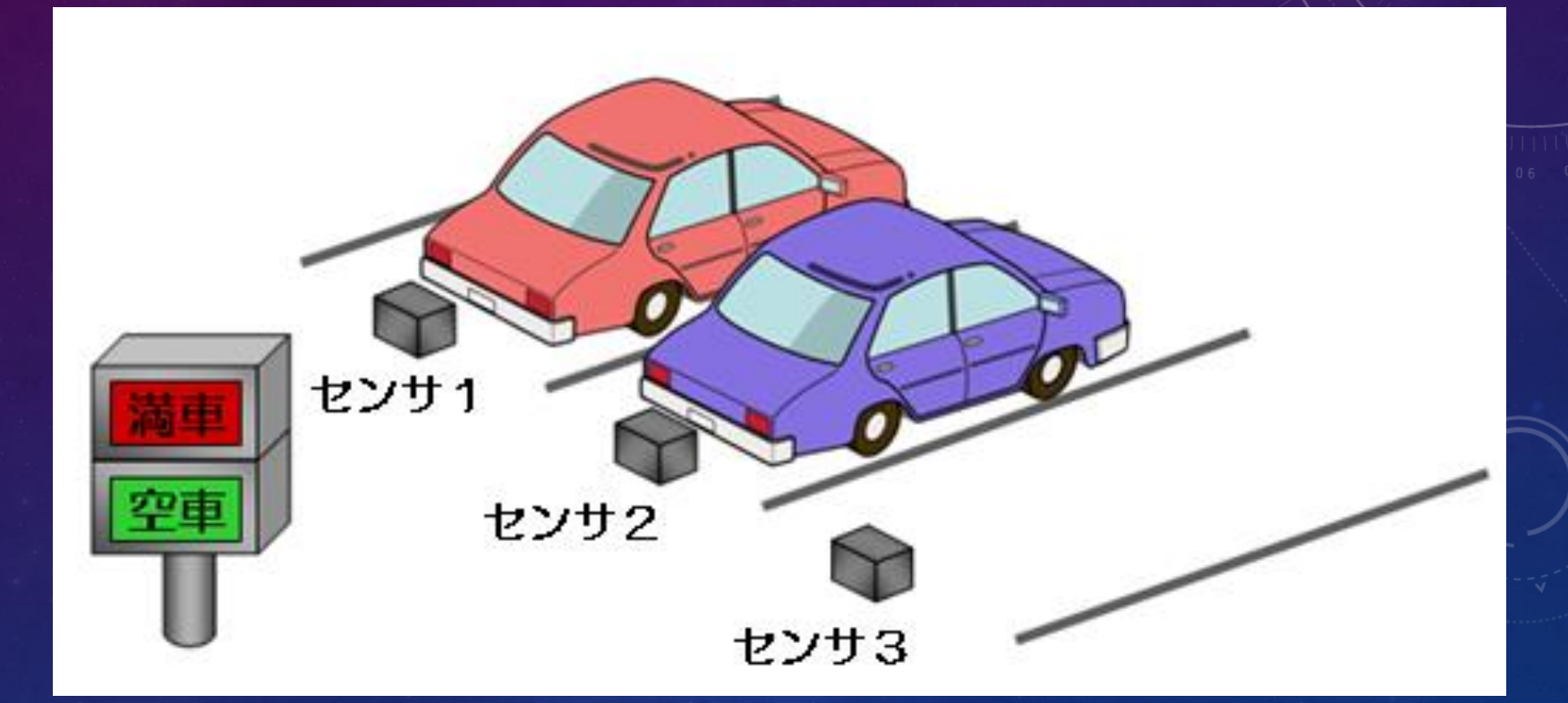

3台駐車していれば「満車」(赤ランプ) 1台でも空きがあれば「空車」(青ランプ)

#### • 沼津高専, 機械工学科の紹介 [HTTP://WWW.NUMAZU-CT.AC.JP/](http://www.numazu-ct.ac.jp/)

・ ご質問はありませんか?

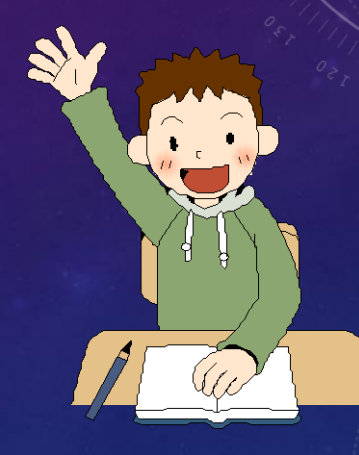

以上で終わりです.

# アンケートにご協力ください.

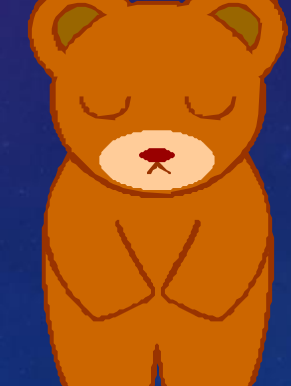

# プログラムの入力方法

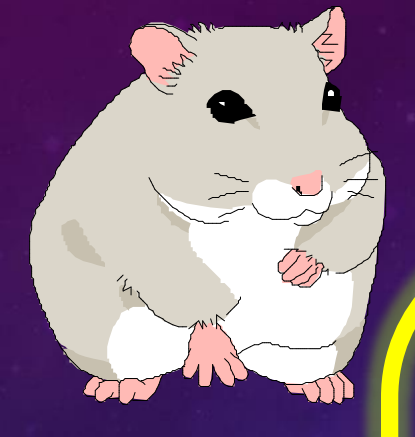

- a接点: Cキー (押すとON)
- B接点: /キー (押すとOFF)
- コイル: Oキー
- タイマ: TIM
- カウンタ: CNT
- 配線:Ctrlキー + 矢印

#### 実験装置が想定している生産工程

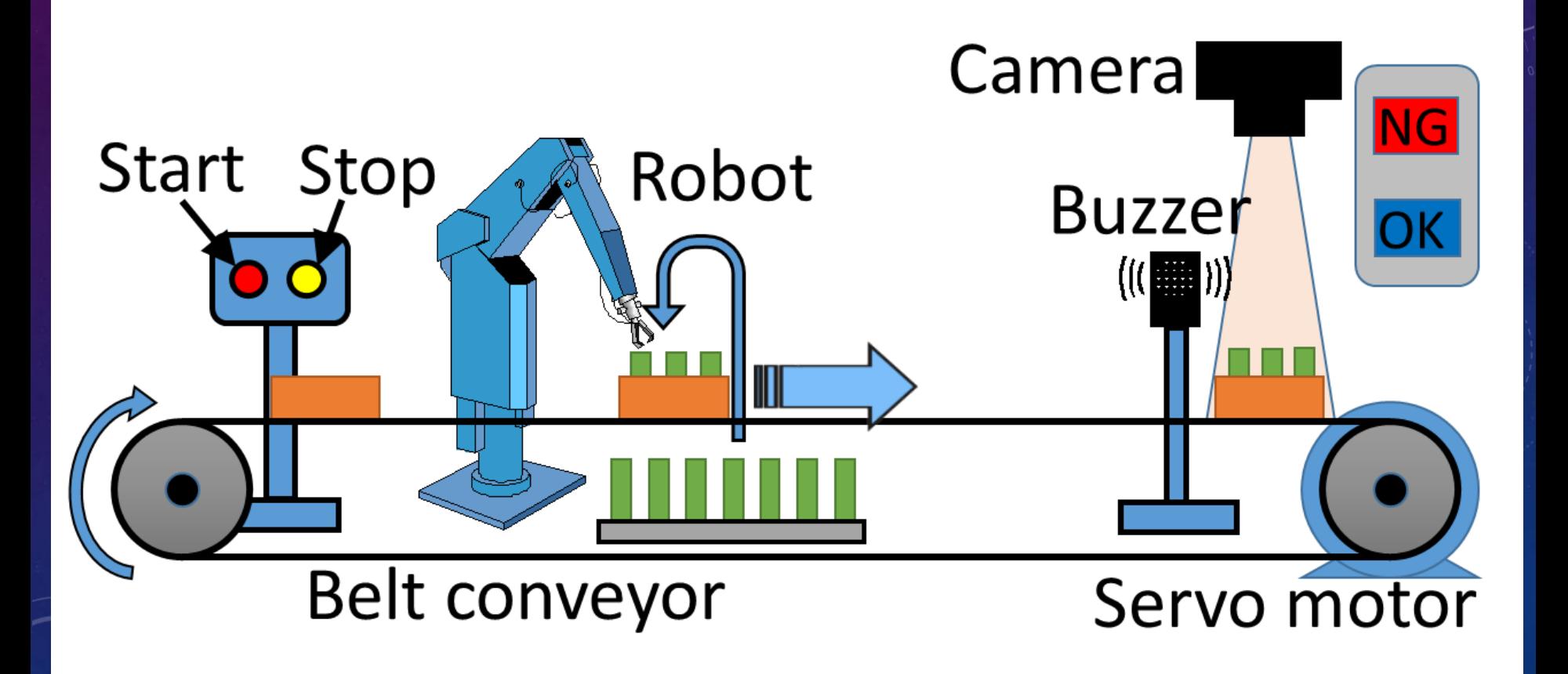

# 装置のプログラムを動かしてみよう!

1. 赤スイッチを押す.モータが回り出す. 同時に青LEDが点灯する.

- 2. モータが3回転して止まるので,素早く 青スイッチを3回押す.
- 3. 再びモータが動き,5回転して止まり, 赤LEDが点灯し,ブザーが鳴る.
- 4. 表示器の「OK」ランプが光る.青スイッ チを3回押し損ねると,「NG」となる.